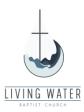

# **Breeze – Online Giving**

Living Water Baptist Church now offers two (2) new ways to donate your tithes and offerings in addition to giving via check or cash on Sundays.

## **GIVE ONLINE**

To give online from your computer, you can use the link below or click the **GIVE ONLINE** button on the Give Online page of the Living Water Baptist Church website.

https://lwbc.breezechms.com/give/online

- 1. Enter the Donation Amount
- 2. Choose the Fund for your donation
- 3. Choose the Frequency of the donation (one time or recurring)
- 4. Choose the Payment method (card or bank transfer)
- 5. Click the Continue button

Give to Living Water Baptist Church

\$50

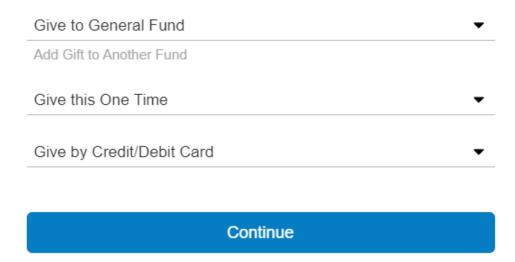

- 1. Enter Name and Email Address
- 2. Enter Card information or Bank Account information
- 3. Enter Address
- 4. Enter Comment, if desired
- 5. Check the box to cover the processing fee, if desired
- 6. Click the Give button
- 7. A "Thank You" message will display and you will receive a confirmation email

# Payment Information Your Name **Email Address** Card Number CVC MM / YY State ▼ Street Address City Zip Comments (optional) Add \$1.80 to cover the processing fee The fee would be \$0.76 for an ACH bank transfer. Give \$51.80 Back

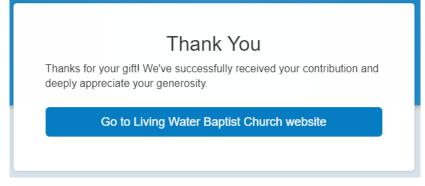

#### GIVE VIA TEXT

To give from your phone, you can send a text donation to the phone number below or click the **GIVE VIA TEXT** button on the Give Online page of the Living Water Baptist Church website.

#### 336-901-9010

## **First Time Giving Via Text**

- 1. Create a new Text message to be sent to: 336-901-9010
- 2. Enter the Donation Amount and click send
- 3. A "you are a new giver" message will display
- 4. Click on the link to complete the setup of your Text donation

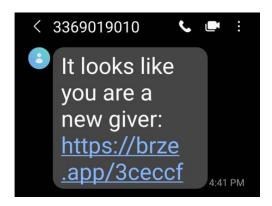

- 5. Choose the Fund for your donation
- 6. Choose the Frequency of the donation (one time or recurring)
- 7. Choose the Payment method (card or bank transfer)
- 8. Click the Continue button

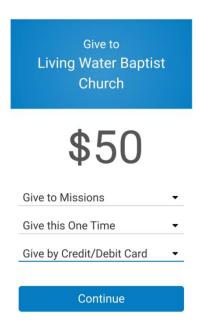

- 1. Enter Name and Email Address
- 2. Enter Card information or Bank Account information
- 3. Enter Address
- 4. Click the Give button
- 5. A "You have successfully registered this phone" message will display and you will receive a confirmation email

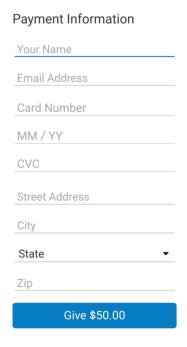

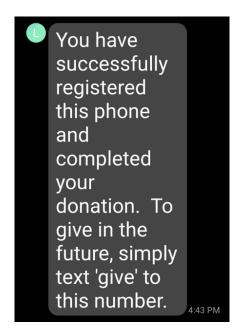

# **Future Giving Via Text**

- 1. Create a new Text message to be sent to: 336-901-9010
- 2. Enter the Donation Amount and click send
- 3. You will receive a confirmation email

By default, Text donations go to the General Fund. If you want to donate to a specific fund, enter the Fund name after your donation amount. The Funds that Living Water has established are: general, adults, benevolence, building, children, missions and student.

## **Examples**

\$50

\$50 building

\$50 missions weekly

On-going giving via Text donations (e.g., weekly) can be started, changed or stopped (see the list of **Text Giving Commands** on the next page).

# **Text Giving Commands**

| Command              | Description                                                                                                    |
|----------------------|----------------------------------------------------------------------------------------------------|
| \$50                 | Donates \$50 to your church. Users can type any amount; the dollar sign is optional (e.g. \$50 and 50 both work).                                                                                                    |
| give \$50            | Same as above.                                                                                                    |
| give                 | Your text giving number will respond asking "how much you'd like to give".  Telling people to text 'give' to your number can be a more succinct way to communicate text giving.                                                                         |
| \$50 missions        | Donates \$50 to the missions fund. You can customize fund keywords and what fund they point towards. Note: Donors can only give to one fund at a time.                                                                                                  |
| \$50 weekly          | Sets up a recurring gift of \$50 each week. Frequency options are 'weekly', 'biweekly', 'monthly', and 'yearly'.                                                                                                    |
| \$50 missions weekly | Sets up a recurring gift of \$50 each week to the missions fund. Frequency options are 'weekly', 'biweekly', 'monthly', and 'yearly'.                                                                                                    |
| refund               | Refunds the previously given contribution. 1                                                                                                    |
| update               | Allows a donor to update their payment method or recurring gift. <sup>2</sup> Your text giving number will respond with a link where users can make these changes.                                                                                      |
| unlink               | Unlinks a user's phone from the text-to-give system. If a donor wants to set-<br>up two recurring gifts from two different methods, using "unlink" will allow<br>the donor to set-up a secondary recurring gift from an additional method. <sup>4</sup> |
| commands             | Provides the user with a list of the available generic text commands (will not include the unique specific keywords you have set up for your church)                                                                                                    |